Grafika, multimédia, szórakozás

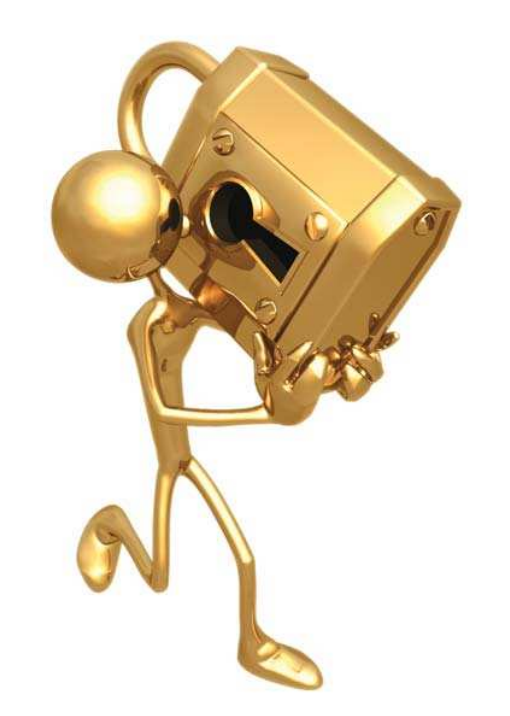

# 3D ábrázolás PoVRay (4. rész)

A PoVRay világában létrehozott testek és objektumok általában az origó környékén jöttek létre, illetve egy rájuk jellemzõ irányban és méretben jönnek létre. Ezen a problémán segít az affin transzformációnak nevezett matematikai eljárás, illetve ennek a barátságosabb megvalósítása.

transzformációk három komponensbõl tevõdnek össze: elmozgatás, átméretezés, elforgatás. Ez a három komponens egy közös affin mátrix alapján végezhetõ  $\overline{E}$  el 3D testeken egy lépésben, amely<br> $\overline{E}$  egy összetett matematikai eljárás, s egy összetett matematikai eljárás, s ezt is megoldották helyettünk a PoVRay programozói. A

#### Elmozgatás

A legegyszerûbb transzformáció az elmozgatás, amely során a vektorban meghatározott irányba mozdítjuk el a testet, mégpedig a megadott mértékkel. Ez egyszerûen egy translate kulcsszót kell megadnunk a meghatározott vektorral. Az 1. ábrán látott két gömb teljesen azonos méretû és azonos pozíciójú, egyetlen különbség közöttük, hogy a vörös színû testet egy egységgel eltoltuk az <1,1,1> vektor mentén.

```
sphere{
 <0,0,0>,1.5
 texture{
  pigment{
    color Red}}
 translate \langle 1,1,1 \rangle
```

```
sphere{
 <0,0,0>,1.5
 texture{
 pigment{
   color Green}}}
```
Bár a példában a vörös gömb új pozíciója egyezik a megadott eltolással, az eltolás nem abszolút pozíciót jelent, hanem relatív pozíciót. Ennek megfelelõen az alább meghatározott gömb pozíciója azonos lesz a fent meghatározott vörös gömb pozíciójával:

```
sphere{
```

```
<2, 2, 2>, 1.5
texture{
 pigment{
  color Red}}
translate <-1,-1,-1>}
```
Ha csak egy irányba kell elmozgatni egy testet, akkor tudjuk használni az elõre definiált vektorokat is, tehát az alábbi részlet alapján a gömb új pozíciója a <5,2,2>:

```
sphere{
 <2, 2, 2>, 1.5
 texture{
  pigment{
   color Red}}
 translate 3*x}
```
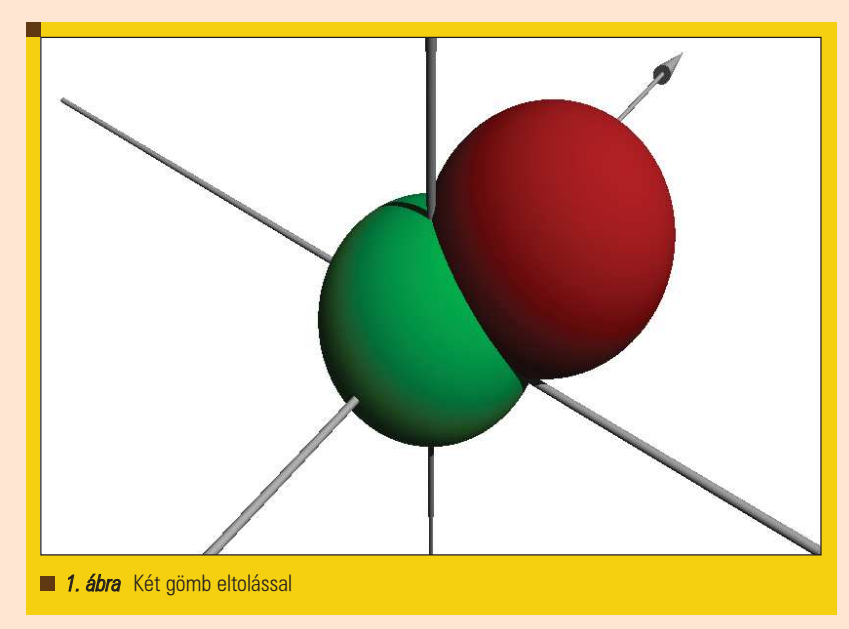

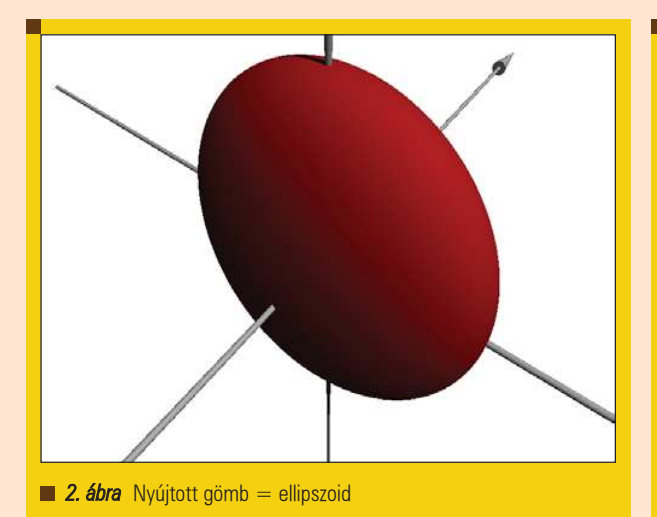

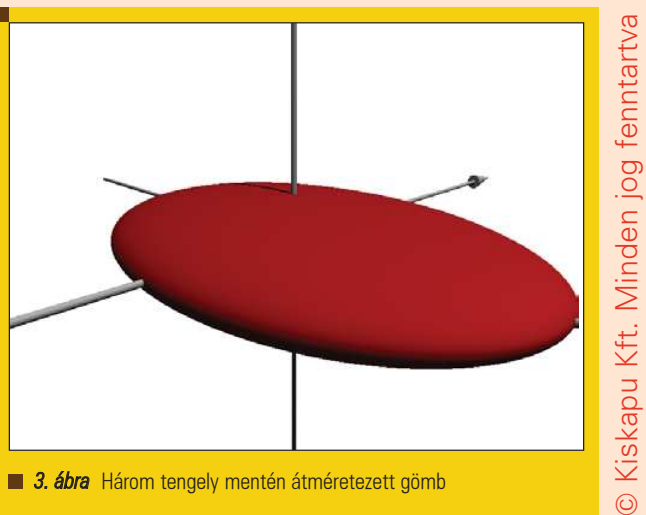

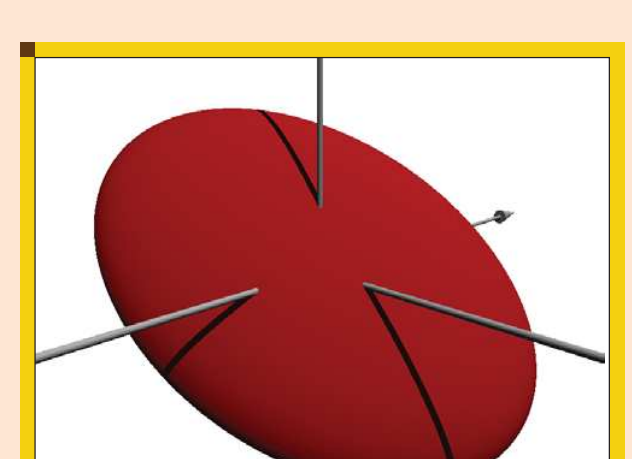

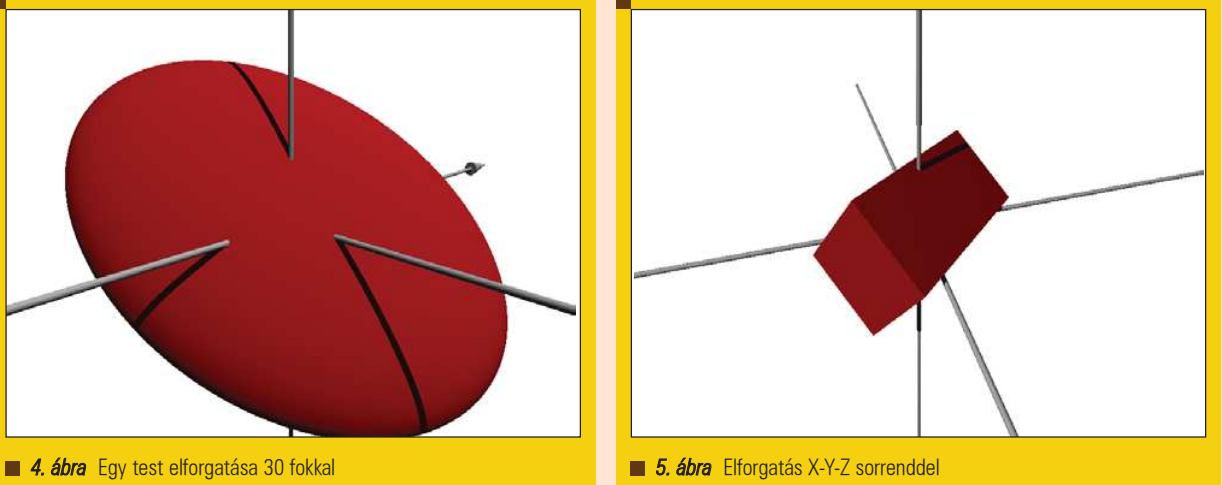

#### Átméretezés

Az elõzõ rész megismerése során biztos felmerült a kérdés, hogy miért nincs ovális keresztmetszetû test, más néven ellipszoid, amely egy térben megforgatott ellipszis alapján jön létre. Ennek az az egyszerû oka, hogy az ellipszoid a gömb megnyújtása az egyik tengely mentén, példánkban ez az X tengely (2. ábra):

```
sphere{
 <0,0,0>,1.5
 texture{
  pigment{
   color Red}}
 scale <2,1,1>}
```
Ha a megadott vektorban egynél nagyobb számot adunk meg, akkor megnyúlik a test, ha egynél kisebb számot, akkor összenyomódik. A megadott

vektor abszolút értéke számít, nyugodtan megadhatunk akár negatív számot is.

```
sphere{
<0, 0, 0, 1.5
texture{
 pigment{
   color Red}}
scale <3,0.5,2>}
```
A 3. ábrán egy gömbbõl kiindulva egy lapos, kissé ovális korongot készítettünk, egyszerûen az X tengely mentén 3 egységgel megnagyítottuk, az Y tengely mentén felére zsugorítottuk, s a Z tengely mentén 2 egységgel széthúztuk.

#### Elforgatás

A három transzformáció közül a leginkább problémás, s így

a legtöbb gondolkodást igénylõ mûvelet az elforgatás. Például a 3. ábrán látható testet szeretnénk elforgatni 30 fokkal minden tengely mentén, akkor a következõt kell használnunk:

```
sphere{
 <0,0,0>,1.5
 texture{
  pigment{
   color Red}}
 scale <3,0.5,2>
 rotate <-30,-30,-30>}
```
A forgatást megtehetjük több lépésben is, mivel a PoVRay az egy vektorban megadott értékek szerint elõször az X, aztán az Y, s végül a Z tengely körül forgatja meg a testet. Ez forgásszimmetrikus testek esetén nem nagy probléma, de más sorrenddel más-más eredményt kaphatunk (5. és 6. ábra).

## Grafika, multimédia, szórakozás

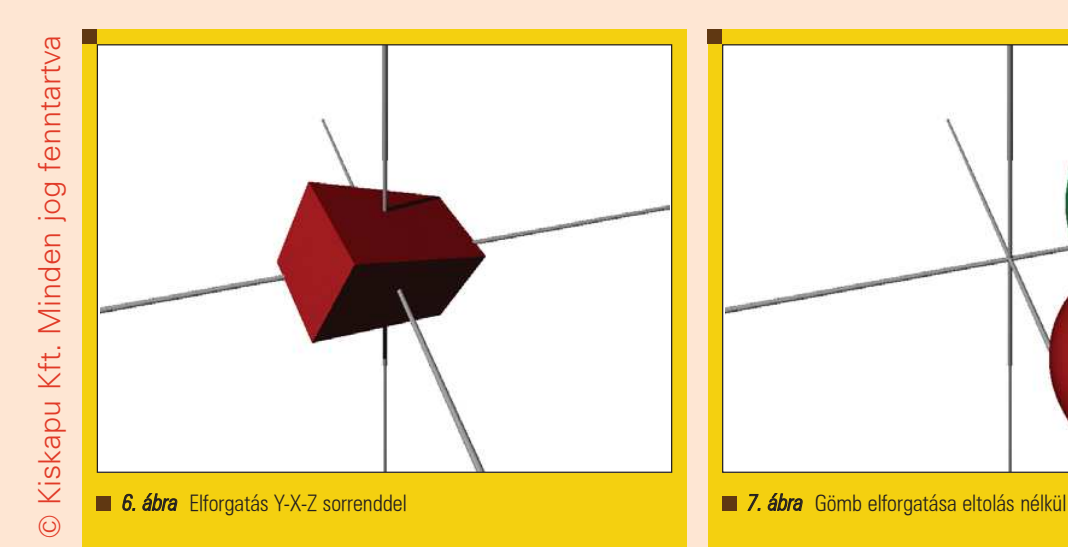

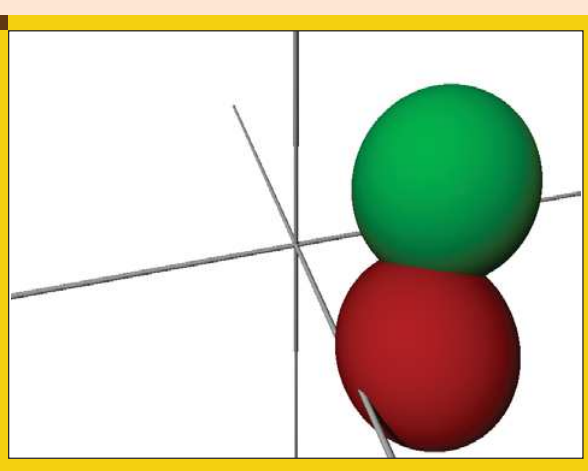

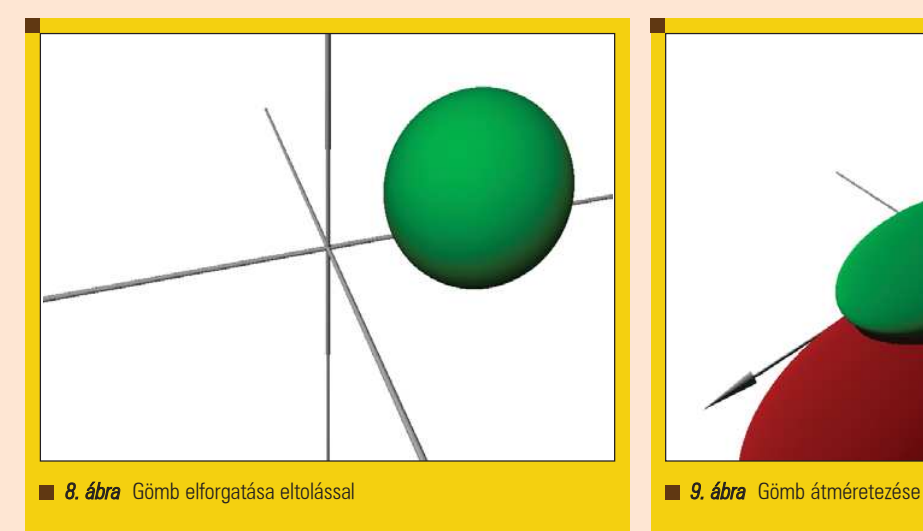

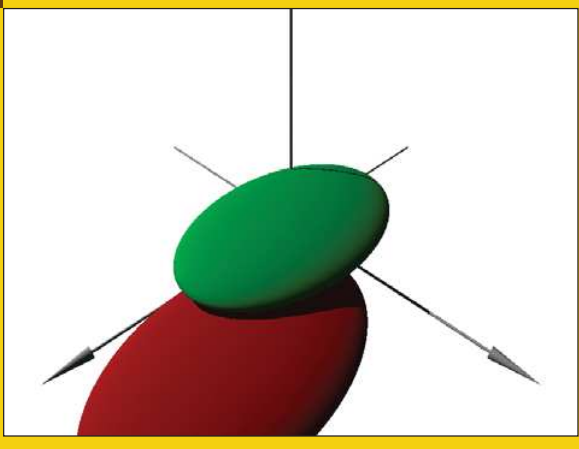

Ha a PoVRay programra hagyjuk a sorrendet:

#### box{

```
<-1, -2, -1>, <1, 2, 1>texture{
 pigment{
  color Red}}
rotate <-60,-30,-45>}
```
Ezzel szemben saját sorrend esetén a megfelelõ sorokat megismételjük, és nullát írunk azon helyekre, amely tengelyek körül nem akarunk forgatni, a sorrend a példában Y-X-Z tengely:

```
box{
 <-1, -2, -1>, -1, -1, 2, 1>texture{
  pigment{
   color Red}}
 rotate <0,-30,0>
```
rotate <-60,0,0> rotate <0,0,-45>}

A különbség – ha nem is látványos – avatatlan szemnek is észrevehetõ, s az elforgatott tárgy újbóli elforgatásából adódik.

#### Fontos tudnivalók

Arra kell figyelnünk, hogy az elforgatás nem a test középpontja körül történik, hanem az origó körül. Ez a tulajdonság az 7. ábrán látható igazán, ahol definiáltunk egy zöld és egy vörös gömböt, amelyek közül a vöröset elforgattuk minden tengely körül 60 fokkal. Mivel a gömb középpontja nem az origóban volt, így a két gömb nem esik egybe

```
sphere{
<2, 2, 2>, 1.5
texture{
```
pigment{ color Red}} rotate <-60,-60,-60>} sphere{ <2,2,2>,1.5 texture{ pigment{ color Green}}}

Ennek a problémának a kiküszöbölése egyszerûen annyi, hogy a gömböt az origóban hozzuk létre, majd az elforgatás után toljuk el a végleges helyére (8. ábra):

sphere{  $<0, 0, 0$ , 1.5 texture{ pigment{ color Red}} rotate <-60,-60,-60> translate  $<2$ ,  $2$ ,  $2>$ }

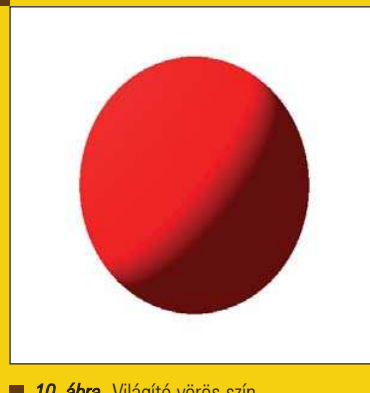

A képen csak egy gömböt láthatunk, mivel a gömböt bármerre is forgatjuk: ugyan azt a kinézetû testet láthatjuk, mivel jelenleg csak színeket használtunk, textúrát nem. Célszerû minden testet az origóban létrehozni, majd forgatás és átméretezés után elmozgatni a végleges helyére. Ezzel sok munkától mentesülünk, ha késõbb egy-egy testet el kell

A fentihez hasonlóan az átméretezés sem a test középpontjához képest történik, hanem az origóhoz

Bár a 9. ábrán látható két gömböt azonos pozícióba mozgattuk, az átméretezés okán már mérettel

A fentiek alapján a testeket mindig az origón hozzuk létre, végezzük el rajtuk az elforgatást és a méretezést, s csak a végén mozgassuk õket a végsõ helyükre. Ettõl eltérõ sorrend esetén nem biztos, hogy a kigondolt helyen és méretben találjuk meg

10. ábra Világító vörös szín

forgatnunk.

képest:

sphere{  $<$ 2, 2, 2 $>$ , 1.5 texture{ pigment{ color Red}} scale <3,0.5,2>}

sphere{  $<$ 0,0,0 $>$ ,1.5 texture{ pigment{ color Green}} scale <3,0.5,2> translate <2,2,2>}

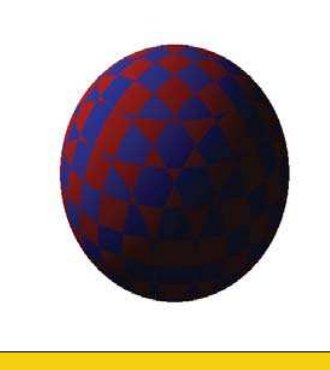

#### Egyszerû textúrák

Eddig minden test egyszerû színekkel rendelkezett, amelyek – valljuk be – nem túl realisztikusak. De ne szaladjuk elõre, nézzük meg az egyszerûbb színek és textúrák megadási lehetõségeit.

Mint azt már megtapasztaltuk, a színek is a textúra egyfajta megadása, mégpedig a pigment kulcsszó vezeti be õket, majd egy három elemû vektor követi, amely a szín vörös, zöld, illetve kék összetevõjét jelenti:

texture{ pigment{ color <1.0,0,0>}}

Normál esetben a színkomponensek 0.0 és 1.0 közötti értéket vesznek fel, de a PoVRay lehetőséged ad negatív illetve egynél nagyobb számok megadására is. Negatív szám esetén az adott szín nagyon sötét lesz, így erősen megvilágítva sem mutat az adott színre vajmi hajlandóságot. Egynél nagyobb színkomponens esetén a test az adott színnel szinte világítani fog, bár ez a saját fény más tárgyakra nem vetül rá (10. ábra):

texture{ pigment{ color <4.0,0.2,0.2>}}

A szín megadásakor egy apró trükkel könnyedén tudunk készíteni sakktáblához hasonló felszínt (11. ábra):

texture{ pigment{ checker color Red, color Blue}}}

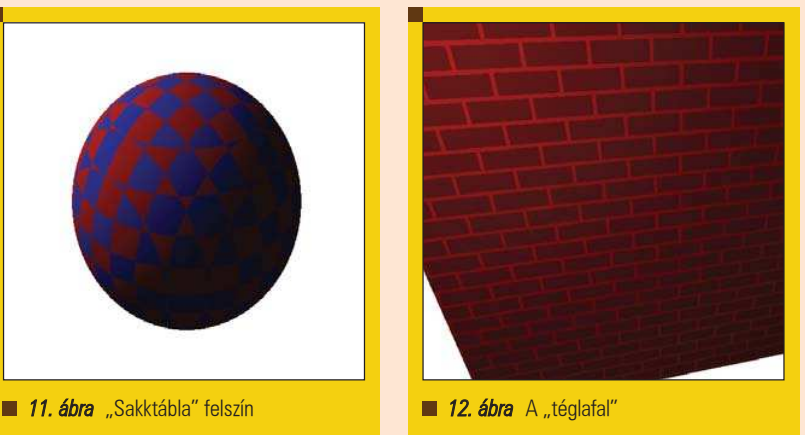

Kiskapu Kft. Minden jog fenntartva © Kiskapu Kft. Minden jog fenntartva $\odot$ 

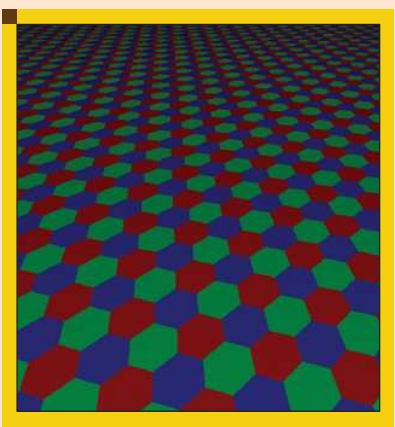

13. ábra Hatszög alakú csempék a padlón

Mivel a gömb felszínére nem feszíthető olyan "sakktábla", amely mindenhol szépen illeszkedik, kicsit összetörve látjuk viszont az erõfeszítésünket.

Tudunk készíteni "téglafalat" is, ha a brick kulcsszót használjuk a színek megadásakor. Ekkor a program a megadott színnel rajzolja a fugákat, s ennél kisebb fényerõvel ábrázolja téglákat (12. ábra):

```
texture{
 pigment{
  brick color <1.0,0.0,0.0>}}
```
Megtölthetjük egy test felületét akár hatszögekkel is, amelyeket a program három színnel ábrázol, mégpedig úgy, hogy azonos szín nem lehet szomszédos hatszög (13. ábra):

texture{ pigment{ hexagon color Blue, color Red, color Green}}

a létrehozott testet.

rendelkeztek.

┍

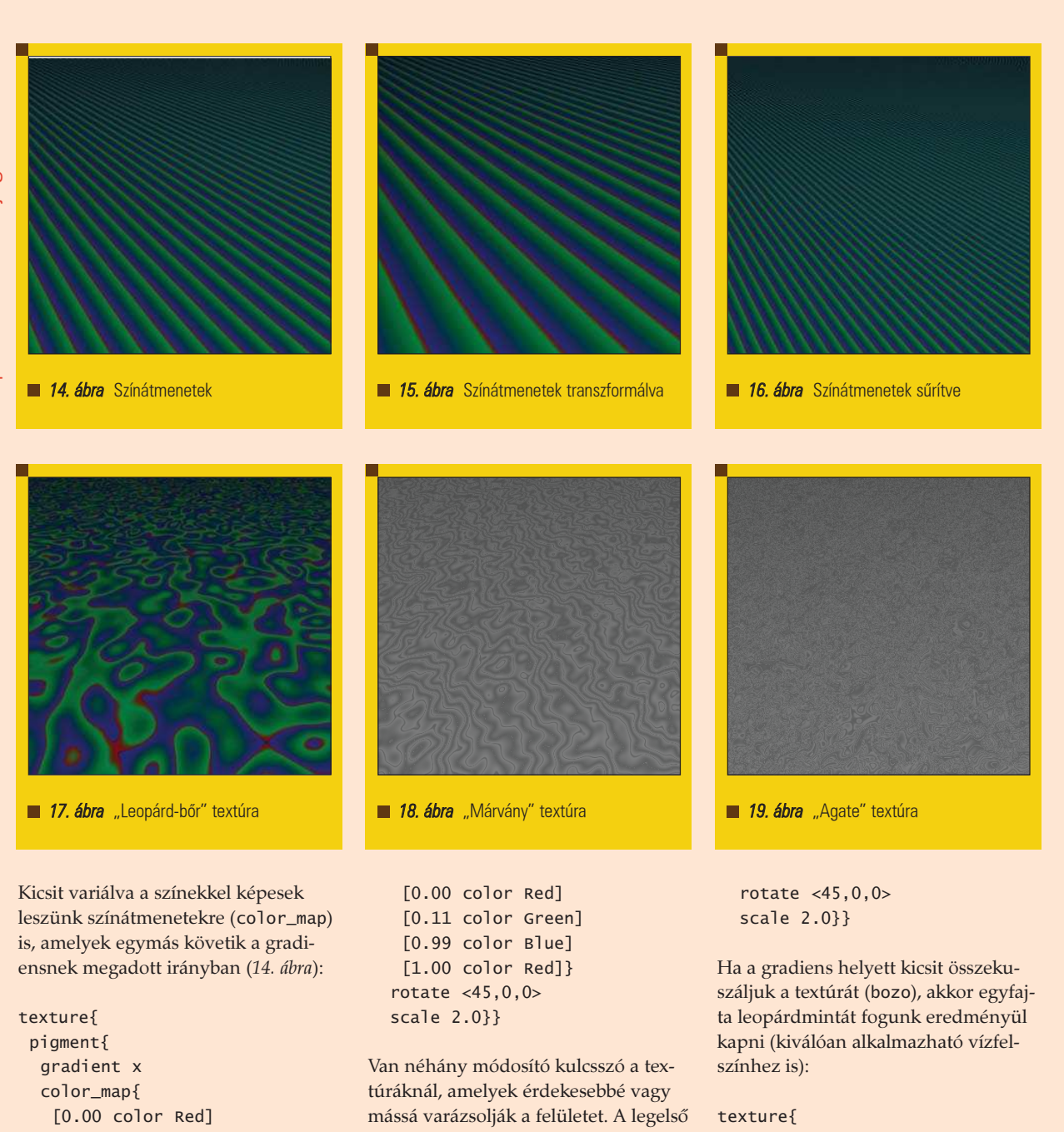

[0.11 color Green] [0.99 color Blue] [1.00 color Red]}}}

A színek elõtt megadott szám nulla és egy között lehet, s ezen az egy egységen belül határozza meg az átmenet méretét. A cikk elsõ felében megismert transzformációk alkalmazhatók a textúrákra is, így képesek leszünk megváltoztatni a testek felszínét (15. ábra):

```
texture{
pigment{
  gradient x
  color_map{
```
ilyen a frequency is, amelynek hatására a színátmenet sûrûbb vagy ritkább lesz. Ez a módosító ugyanis azt határozza meg, hogy egységnyi távolságon mennyi alkalommal ismétlõdjön a megadott minta (16. ábra):

texture{ pigment{ gradient x frequency 4 color\_map{ [0.00 color Red] [0.11 color Green] [0.99 color Blue] [1.00 color Red]}

pigment{ bozo frequency 4 color\_map{ [0.00 color Red] [0.11 color Green] [0.99 color Blue] [1.00 color Red]} rotate <45,0,0> scale 2.0}}

Lehetőségünk van "márványosítani" a színátmenetet, amely jól jön a faerezet és a kõmintázatok elkészítésekor (18. ábra). Az omega, a lambda valamint az octaves kulcsszavak

## Grafika, multimédia, szórakozás

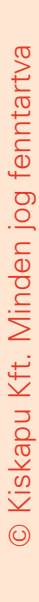

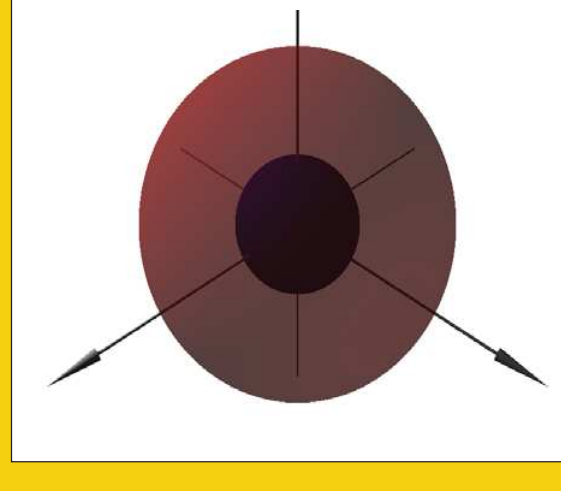

**■ 20. ábra** Szűrő átlátszóság **21. ábra Áteresztő átlátszóság** 21. ábra Áteresztő átlátszóság

a turbulencia paraméterezésére szolgálnak, más értékekkel másképp alakul a mintázat:

```
texture{
 pigment{
  marble
  frequency 4
  turbulence 0.5
  omega 0.8
  octaves 5.0
  lambda 1.5
  color_map{
   [0.00 color Gray]
   [0.11 color White]
   [0.99 color Gray]
   [1.00 color White]}
  rotate <45,0,0>
  scale 2.0}}
```
Valahol a bozo és marble között helyezkedik el az agate, amely egyfajta keveréke a kettõnek:

texture{ pigment{ agate frequency 4 turbulence 0.5 omega 0.8 octaves 5.0 lambda 1.5 color\_map{ [0.00 color Gray] [0.11 color White] [0.99 color Gray] [1.00 color White]} rotate <45,0,0> scale 2.0}}

#### Átlátszóság

A testek lehetnek áttetszõek vagy átlátszóak, mint a víz vagy az üveg. Ez a tulajdonság nem okoz azonban automatikusan fénytörést, csak úgy tesz a tárgy, mintha áteresztené a mögötte lévõ másik tárgyak fényét. A PoVRay megkülönböztet áteresztõ (transmittance) és szûrõ (filtering transparency) átlátszóságot. A kettõ közötti különbséget képeken látni a legjobban (20-21. ábra).

A szûrõ átlátszóságot az rgbf kulcsszó vezeti be, illetve egy négy paraméterbõl álló vektor, amelynek az elsõ három paramétere a szín három komponense, az utolsó paramétere pedig az átlátszóság (20. ábra):

sphere{  $<$ 4, 4, 4 $>$ , 4 texture{ pigment{ color rgbf <1,0,0,0.5>}}}

A szûrés a test saját színére vonatkozik, így a vörös gömb teljes mértékben kiszûri a nem vörös színeket, így a mögötte lévõ kék gömb fekete színûnek látszik. Ez igaz a fehér háttérre is, amelybõl így csak a vörös komponens marad meg.

Az áteresztõ átlátszóságot az elõzõhöz hasonlóan az rgbt kulcsszóval tudjuk meghatározni.

sphere{  $<$ 4, 4, 4 $>$ , 4 texture{ pigment{ color rgbt <1,0,0,0.5>}}}

Ebben az esetben a tárgy színe nem jelent szûrést, egyszerûen az átlátszóság függvényében átlátszóvá válik, így a mögötte lévõ kék gömb színe is átlátszik.

Egészen eddig csak fényeket, színeket és formákat hoztunk létre, ideje a különféle anyagokra jellemzõ tulajdonságokat is modellezni: a fémek csillanjanak meg, a fának legyen szép erezete, az üvegben törjön meg a fény. Lássuk el textúrával a tárgyakat, de errõl már a következõ részben!

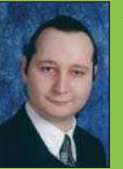

#### Auth Gábor

(auth.gabor@enaplo.hu)

Egy pécsi középiskolában informatikát és programozást oktat.

Tíz éve botlott elõször a UNIX rendszerekbe, 7 év Linux használat után kapta el a FreeBSD lázat, amibõl máig nem tudott kigyógyulni.

### KAPCSOLÓDÓ CÍMEK

- A PovRay projekt honlapja
- http://www.povray.org
- A cikkben említett fájlok
- http://user.enaplo.hu/
	- ~auth.gabor/pov/

Ξ г ┍